# Watching Colchester Baptist Church Livestream

There are multiple ways to access the livestream services from Colchester Baptist Church. This guide provides some details on how to watch our Sunday services online.

## Useful links

These are links you may want to come back to or save on your device: Website livestream - <https://www.colchesterbaptist.church/live> Church Facebook page - <https://www.facebook.com/ColchesterBaptistChurch.Eld.Lane> Church YouTube channel <https://www.youtube.com/channel/UCvaybQcC96YYxVkNvAUgkFg>

### Watching on the website

- Go to [www.colchesterbaptist.church/live](http://www.colchesterbaptist.church/live) just before a service starts (10.30am/6.30pm on Sundays)
- You should see a video feed with the livestream from Facebook
- Click the play button to start watching
- Alternatively, on some devices, the video will start playing automatically
- If you don't see any video feed, please wait a few minutes and try refreshing your page

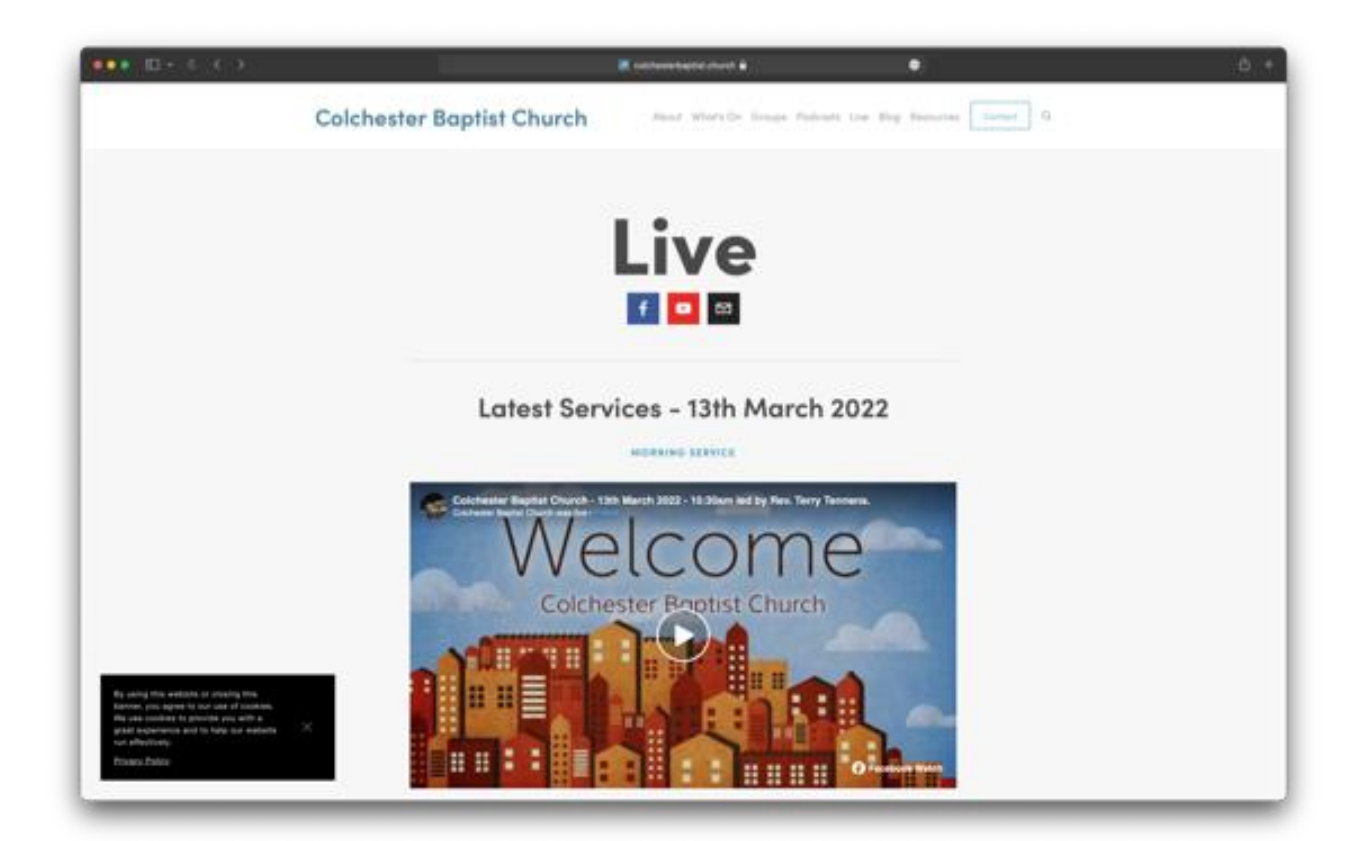

- Sometimes a message may be displayed, stating that the stream is unavailable from the website. This happens when music or some other video is accidentally played that we do not have the rights to stream
	- In this case, click on "Watch on Facebook" which appears underneath that message as shown in the image below

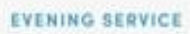

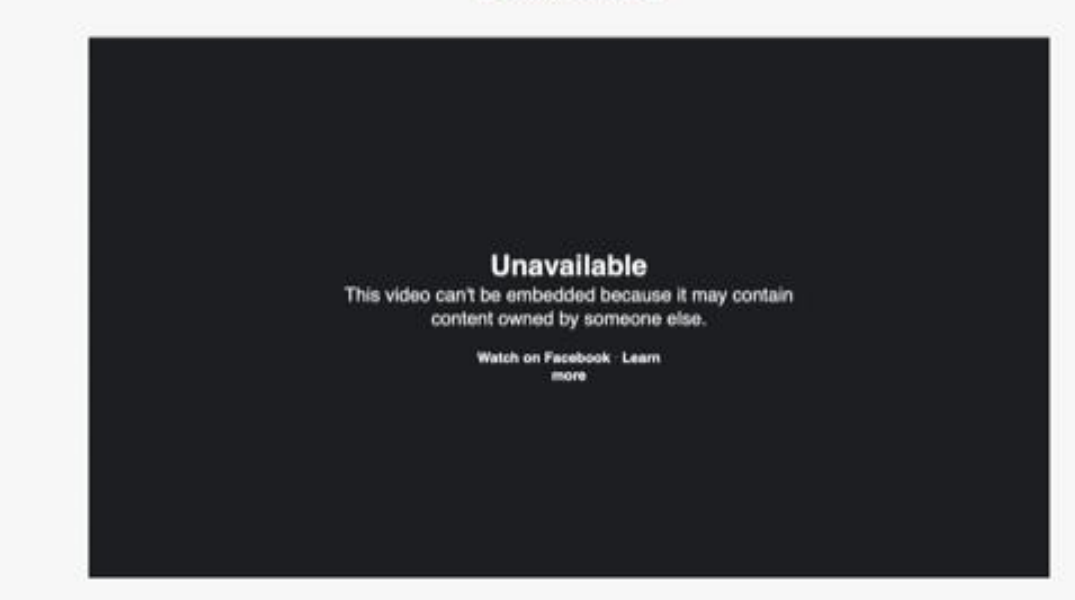

#### Watching on Facebook

If you have a Facebook account, be sure to follow our page so you can be notified whenever we go live. Watching on Facebook is the best way to enjoy the service, as you can engage with other members/viewers, provided you have a Facebook account

- Go to our [church Facebook page](https://www.facebook.com/ColchesterBaptistChurch.Eld.Lane) on either your computer or mobile device
- Scroll down the Facebook feed to the latest live video (it should have a "LIVE" symbol in red next to it)
	- Click on it to watch the live service

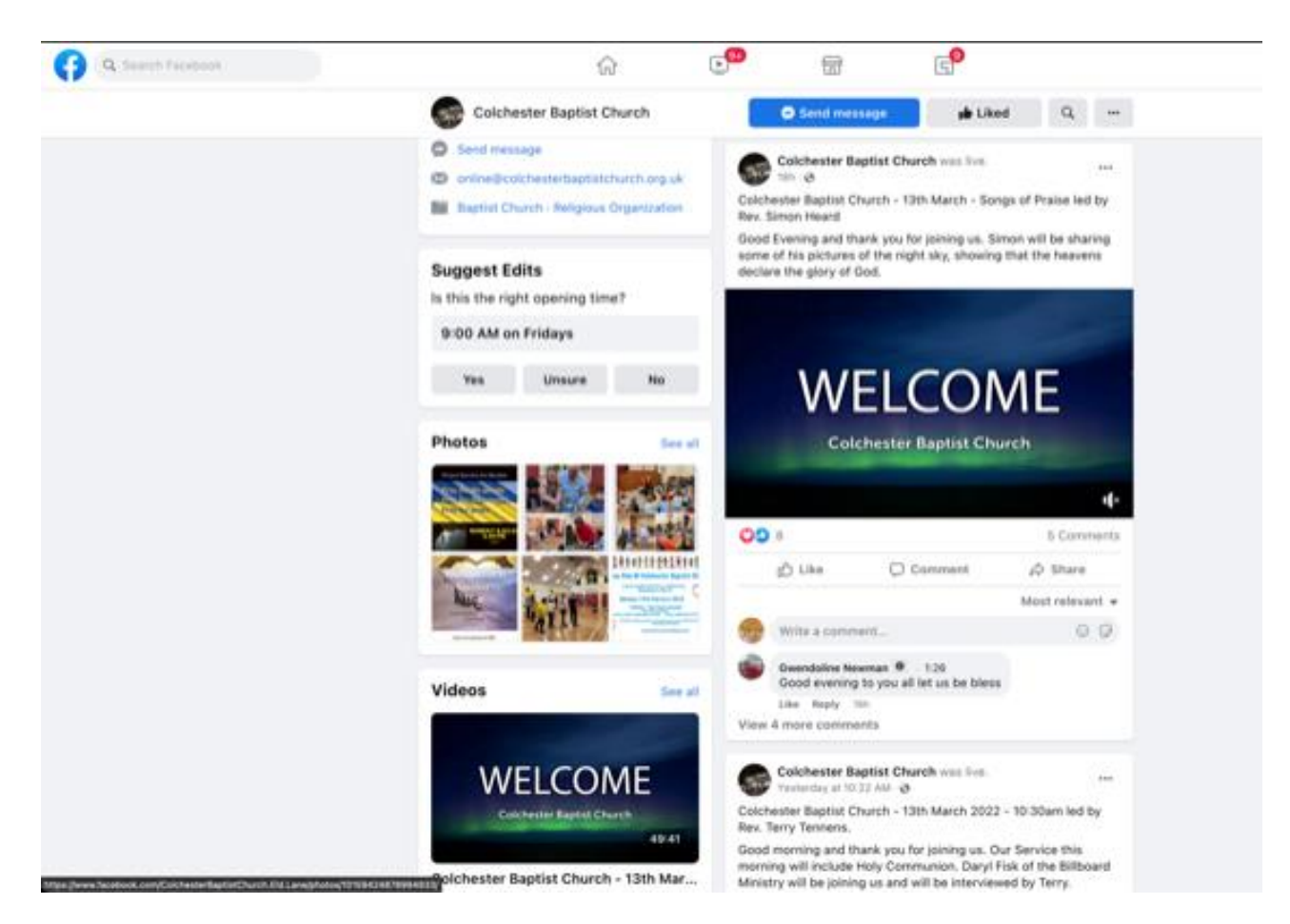

● Alternatively, if you have a Facebook account and follow the church Facebook [page,](https://www.facebook.com/ColchesterBaptistChurch.Eld.Lane) you will receive a notification every time we go live. You can click on the notification to start watching the live service

## Watching on YouTube

YouTube is the latest platform we have started streaming too. If you have a YouTube account, then subscribe to our church YouTube channel so you can be notified whenever we go live.

- Go to our [church YouTube channel](https://www.youtube.com/channel/UCvaybQcC96YYxVkNvAUgkFg) on either your computer or mobile device
- There you will see a list of our live-streamed services
	- Look for the one with the latest date and click on that to start watching (it will have a "LIVE" symbol next to it as well)
- Similar to Facebook, you can also subscribe to our [church YouTube channel.](https://www.youtube.com/channel/UCvaybQcC96YYxVkNvAUgkFg) Simply click on the "SUBSCRIBE" button.
	- You'll now receive notifications of when we go live on YouTube

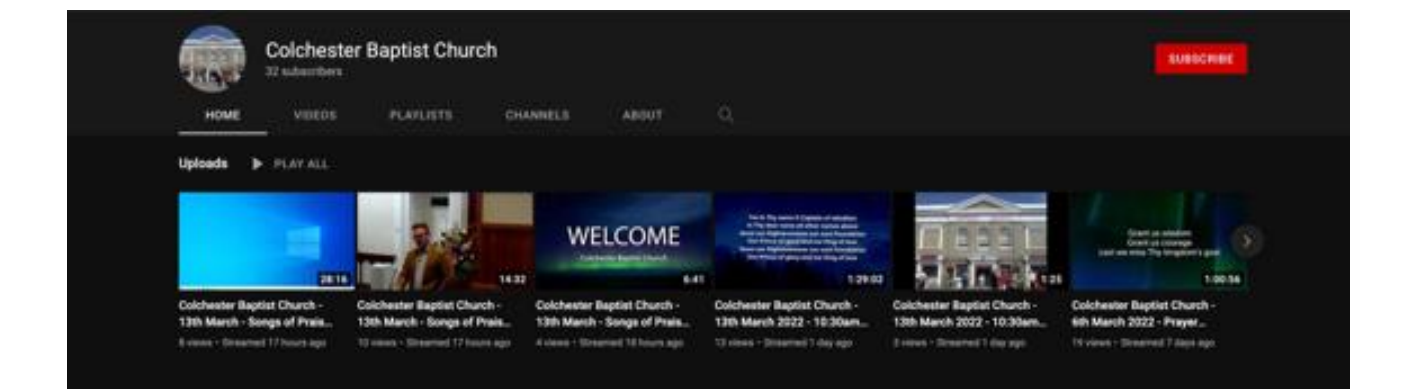